## Edit Bundle Name/Description

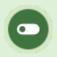

This feature is available to Site Managers depending on system configuration.

1. Log in with a Site Manager account.

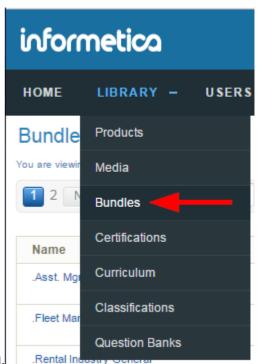

- 2. Select **Bundles** under Library in the main navigation menu.
- 3. For a specific bundle, select **Edit** next to Details in detailed view or select the bundle's name to open it in list view .

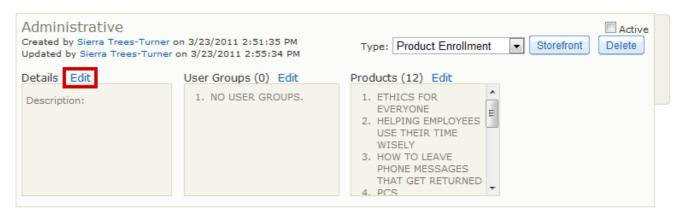

4. Change the name and/or description.

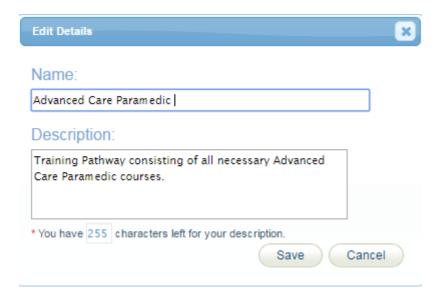

## 5. **Save**.